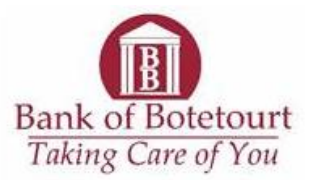

## Address Change Instructions for Online Banking

Log in to your Online Banking account and click on the Profile Icon at the top of the page.

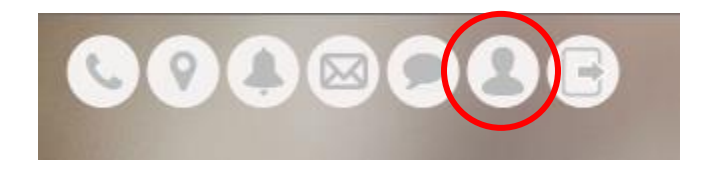

On this page click "Edit" beside Address to access the Address Change fields.

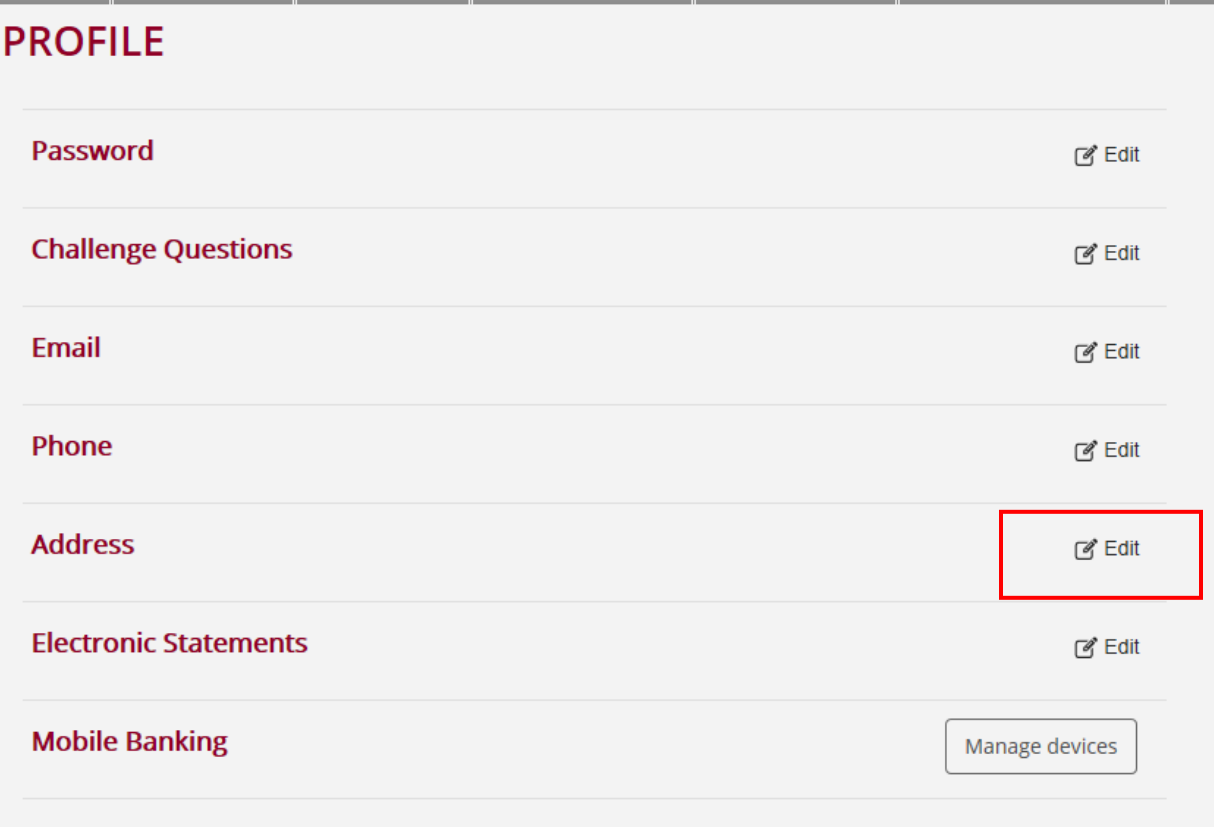

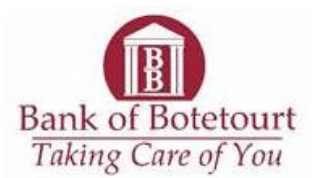

Enter your correct address and click "Save". This request will then be reviewed and uploaded to your Customer Profile within 3 business days.

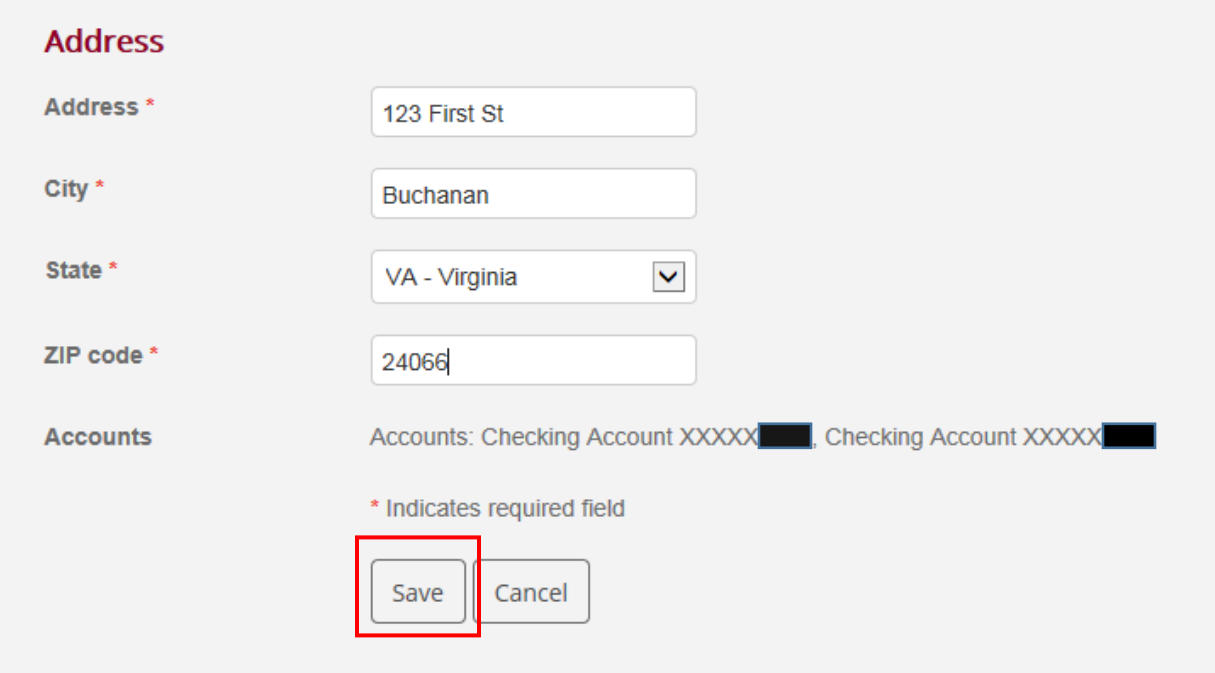